**BIMM 143 Course Summary & Exam Preparation Lecture 19**

**Barry Grant** UCSanDiego

<http://thegrantlab.org/bimm143>

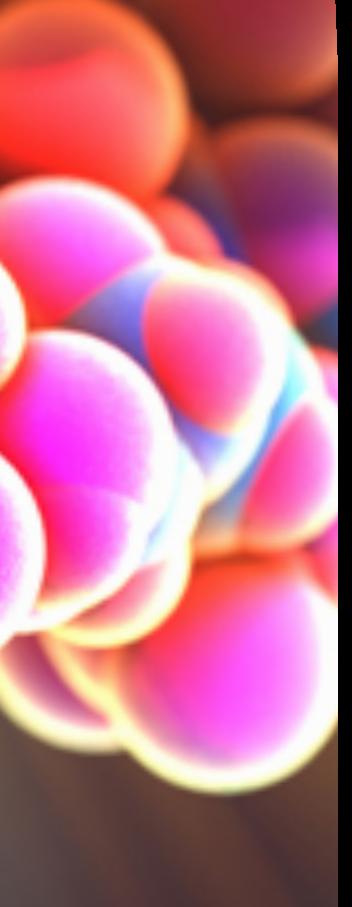

# **Today's Menu**

- Summary of major learning goals,
- 
- CAPs evaluation incentives (Link)
- Final exam
	- ➡ Test structure, guidelines and rules
	- ➡ Topics and example questions
	- **Exam preparation, discussion and open study**
- Polish our GitHub content and publish your own website portfolios

## • Course discussion and feedback ( https://etherpad.net/p/bimm143\_s19)

## [https://bioboot.github.io/bimm143\\_S19/class-material/BIMM143\\_exam\\_guidlines.pdf](https://bioboot.github.io/bimm143_S19/class-material/BIMM143_exam_guidlines.pdf)

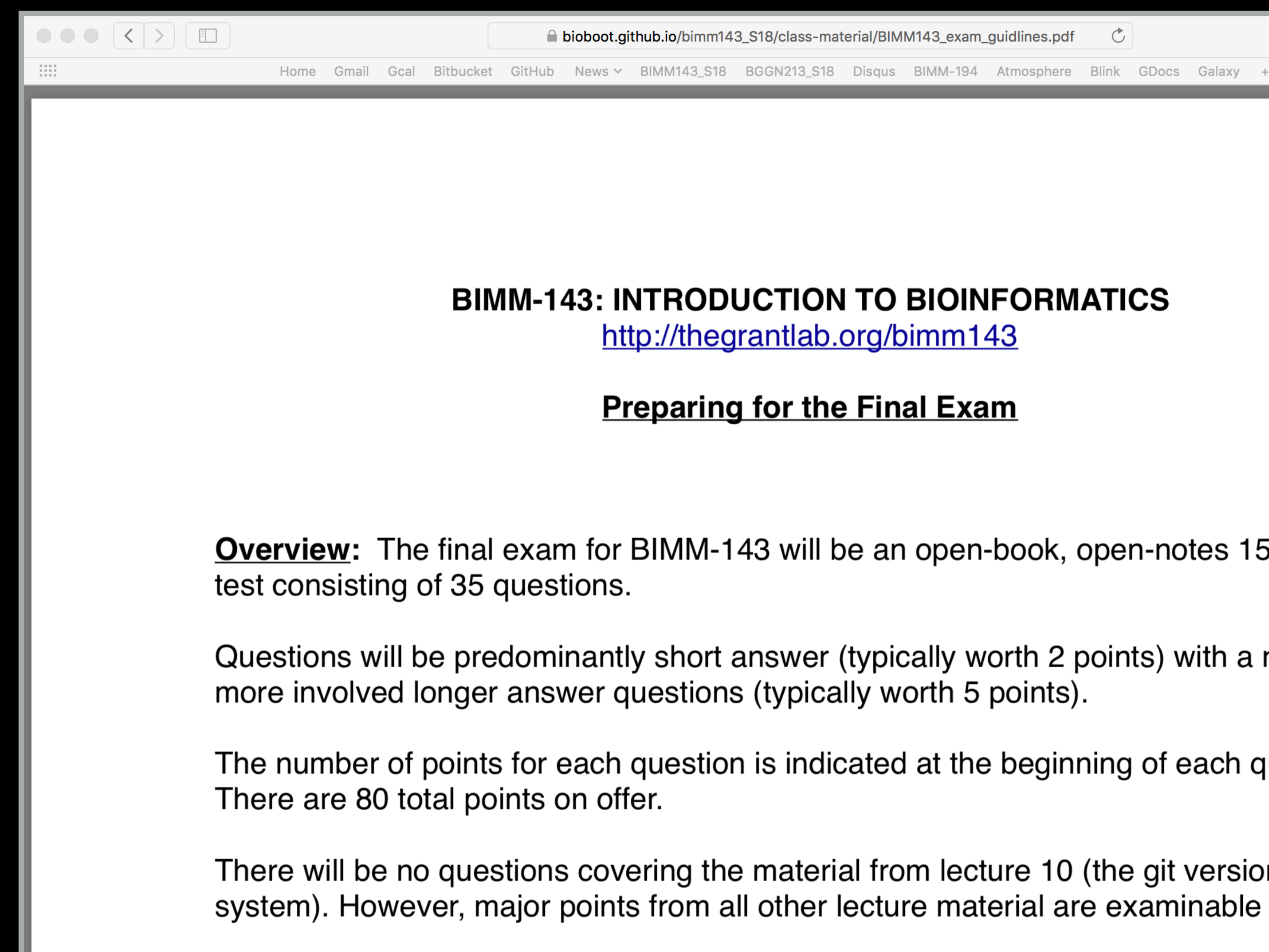

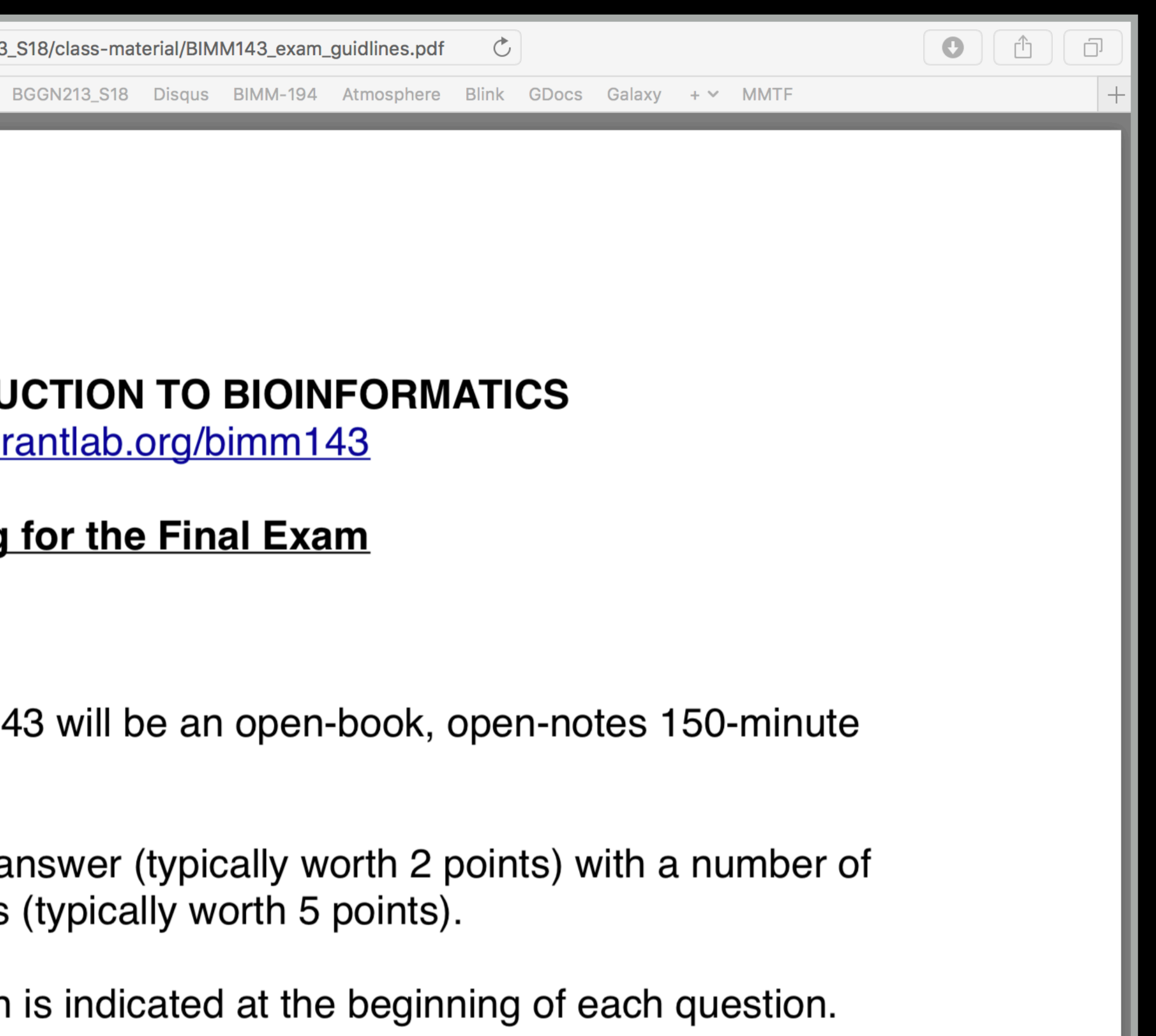

There will be no questions covering the material from lecture 10 (the git version control

- **Q1**. Did you enjoy this course? (Rank in relation to others you have experienced at UCSD)?
- **Q2**. Should this course be offered again?
- **Q3.** If so what changes would you recommend for this course? (e.g. more/less DataCamp & Projects)
- **Q4.** Was the course effectively organized (lecture and lab material online vs handout or TritonEd site)?
- **Q5**. What advice would you give to another student who is considering taking this course?
- **Q6**. Considering both the limitations and possibilities of the subject matter and the course, how would you rate the overall effectiveness of this course and instructor?
- **Q7**. Do you agree or disagree The course developed my abilities and skills for the subject?
- **Q8**. On average, how many hours per week have you spent on this course, including attending classes, doing homework's and assignments?
- **Q9.** Any other comments you would like to share?  $\vert$  EtherPad Version: [https://etherpad.net/p/bimm143\\_s19](https://etherpad.net/p/bimm143_s19)

**Form Version: <https://tinyurl.com/bimm143-end>**

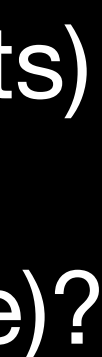

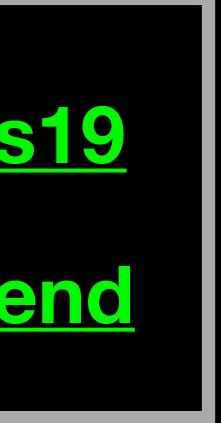

GitHub Spit & Polish **Bonus**:

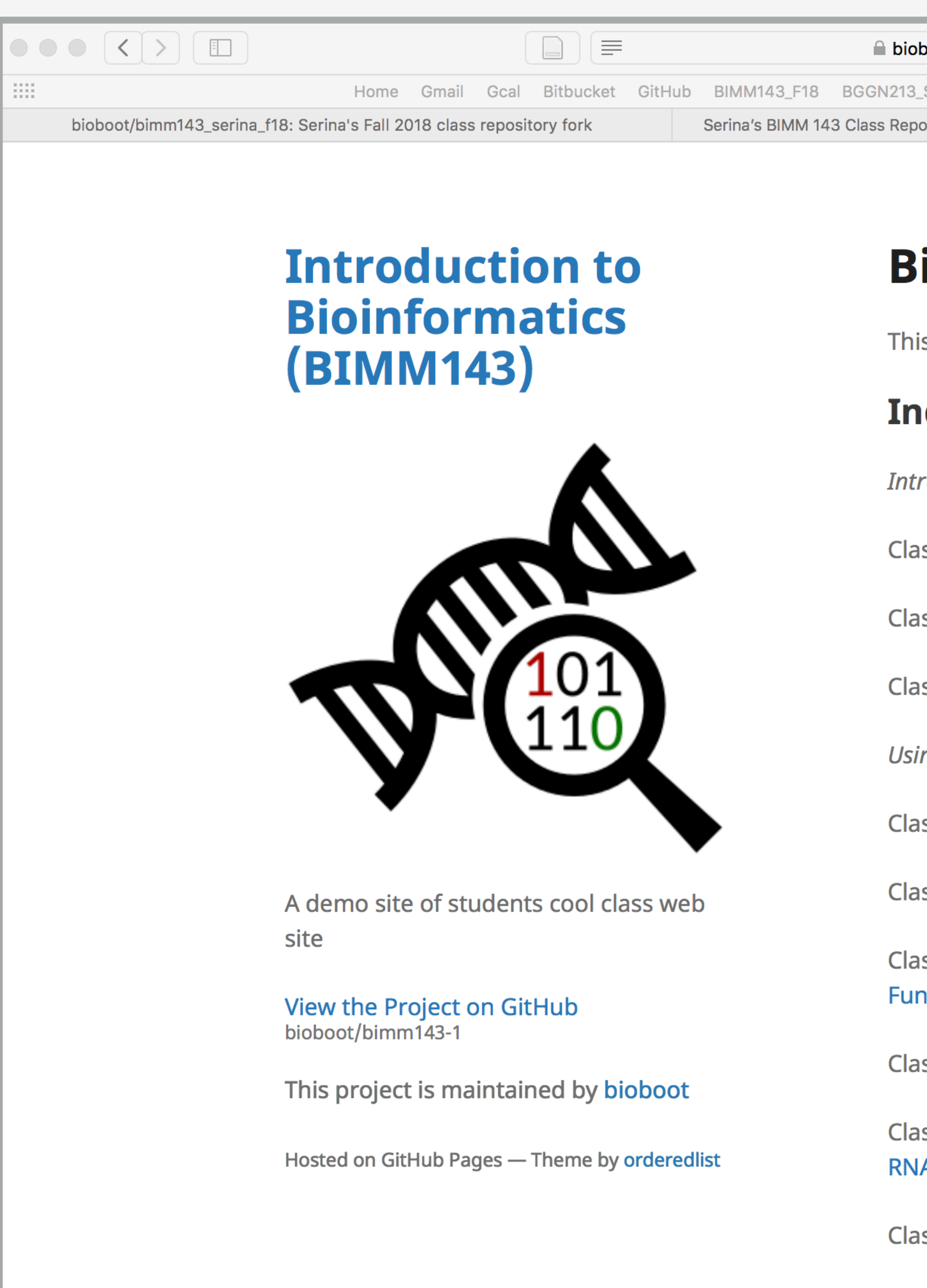

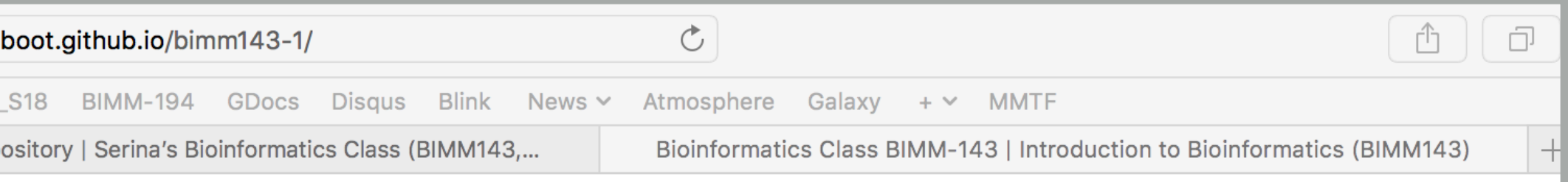

## **Bioinformatics Class BIMM-143**

This is my repository for my Bioinformatics class from UC San Diego in S18.

### **Index of Material**

- **Introductory Material: Working With R**
- Class 5 Basic Data Exploration and Visualization in R HTML, MD, Rmd
- **Class 6 Creating R Functions**
- Class 7 R Packages, working with CRAN, and working with Bioconductor
- **Using R and Other Tools for Bioinformatics Analysis**
- Class 8 An Introduction to Machine Learning (Heirarchical Clustering)
- Class 9 Analyzing High Dimensional Datasets and Unsupervised Learning
- Class 11 Structural Bioinformatics: Analyzing Protein Structure and **Function**
- Class 12 Drug Discovery: Techniques and Analysis
- Class 13 Genome Informatics and High Throughput Sequencing (NGS, RNA-Seq, and FastQC)
- **Class 14 Transcriptomics and RNA-Seq Analysis**

### **In your web browser navigate to your GitHub class repository < <https://github.com/>>**

**Side-note: projects and in the terminal type:** 

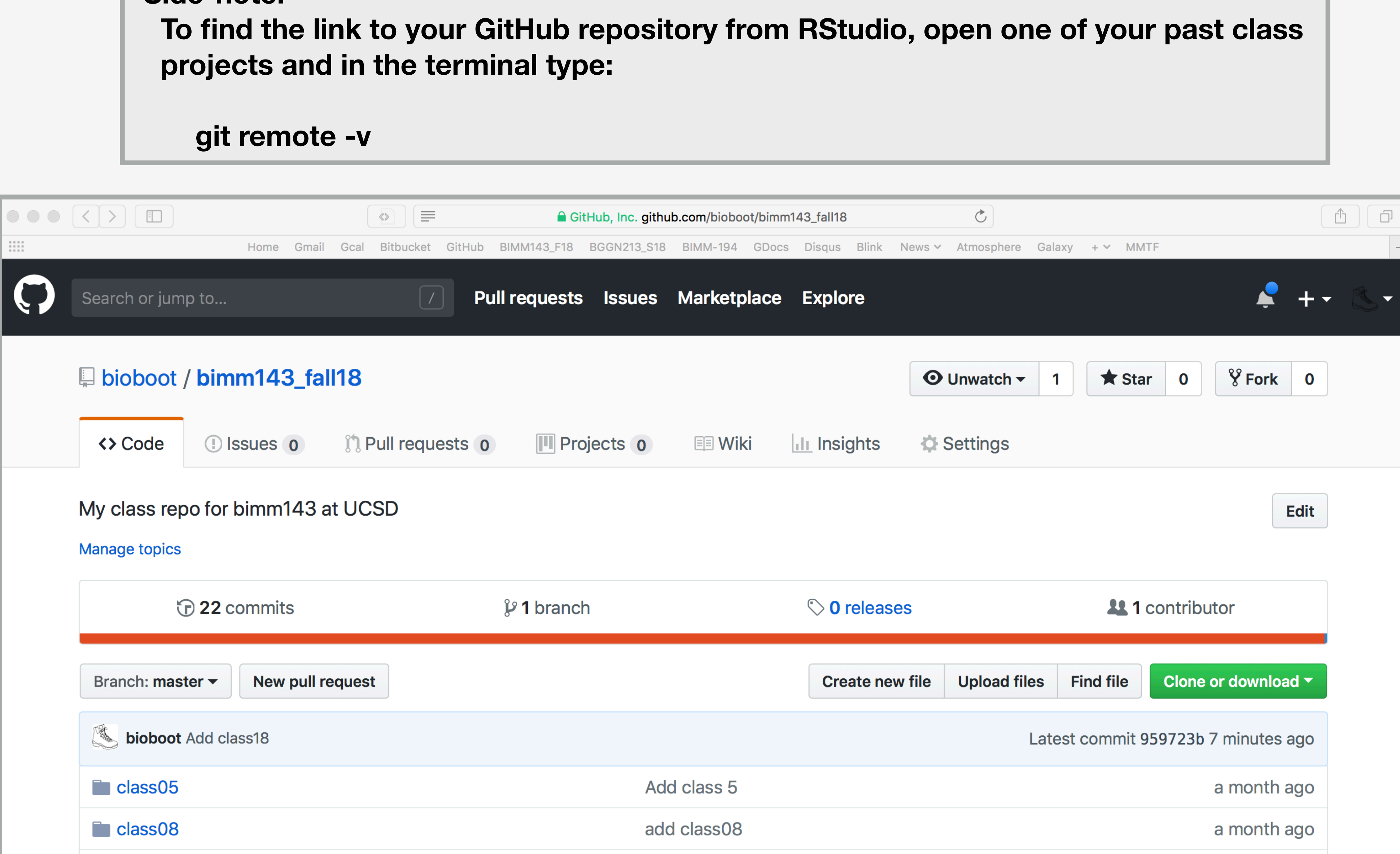

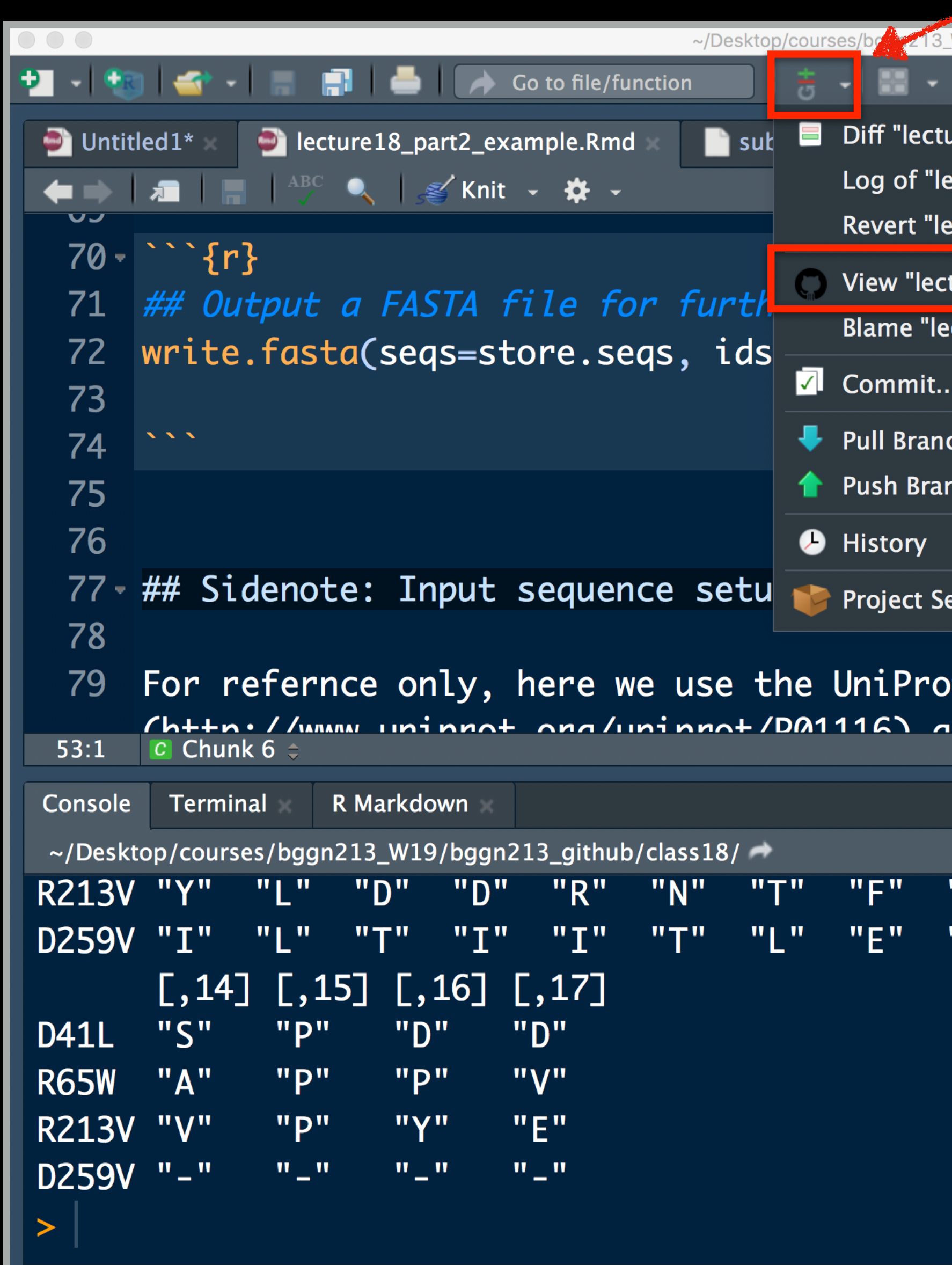

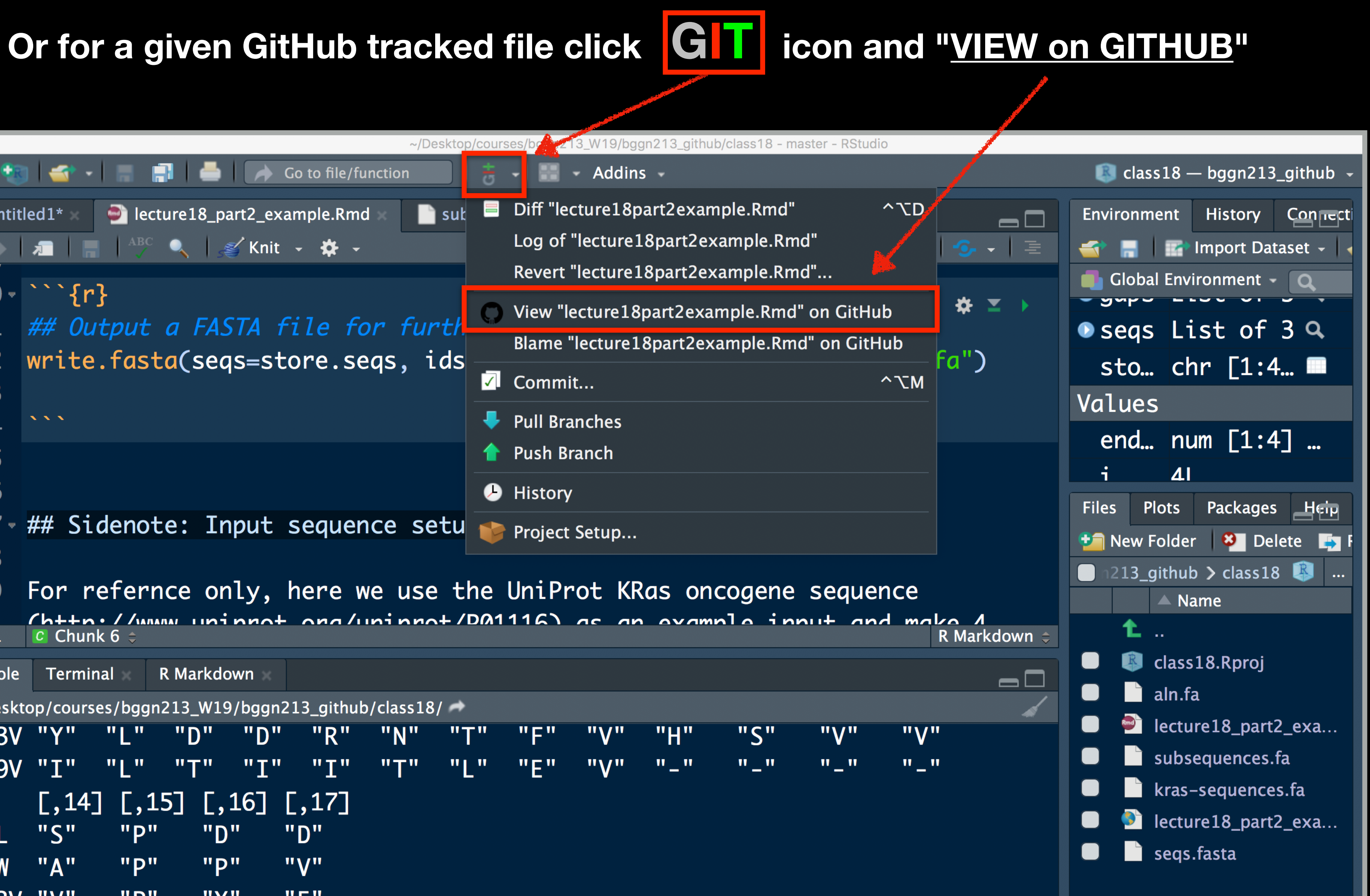

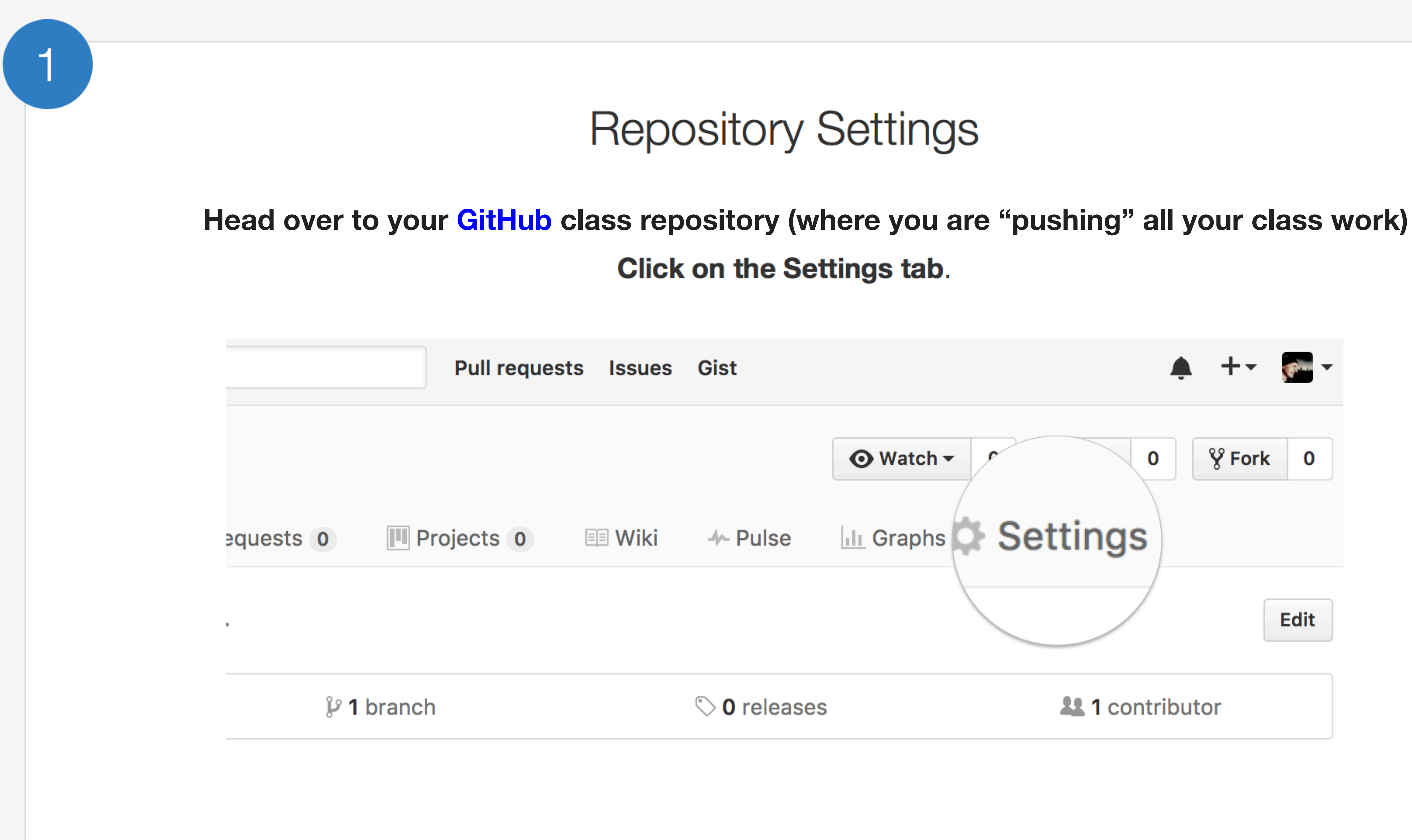

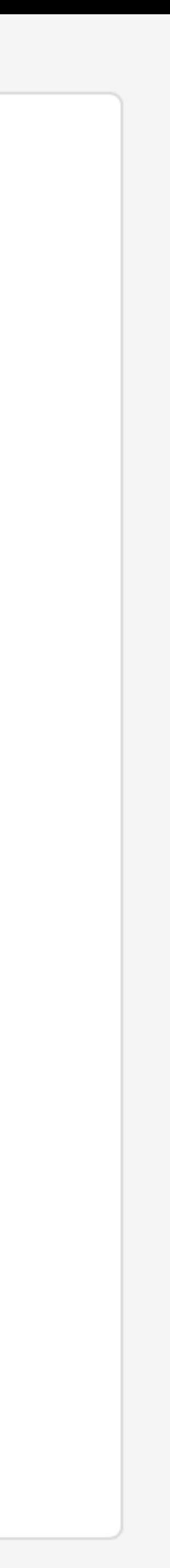

# Theme chooser

## Scroll down to the GitHub Pages section. Press Choose a theme. And set the Source to "master branch"

#### **GitHub Pages**

GitHub Pages is designed to host your personal, organization, or project pages from a GitHub repository.

#### **Source**

GitHub Pages is currently disabled. Select a source below to enable GitHub Pages for this repository. Learn more.

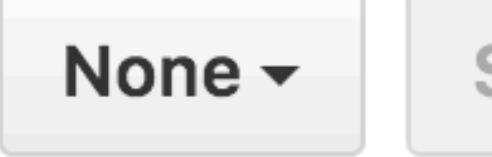

**Save** 

#### **Theme chooser**

Select a theme to build your site with a Jekyll theme using the master branch. Learn more.

Choose a theme

 $|2|$ 

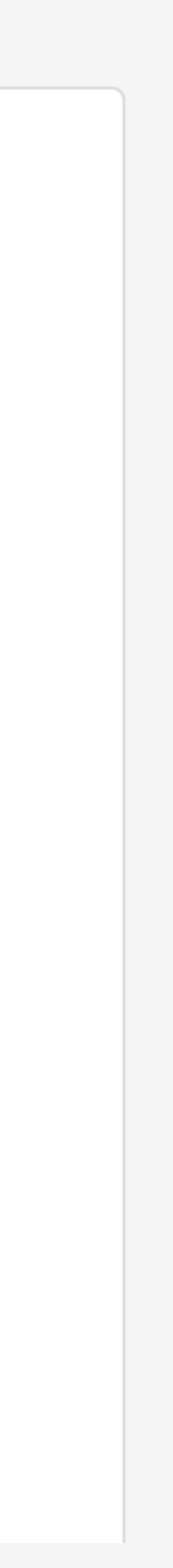

# Pick a theme

3

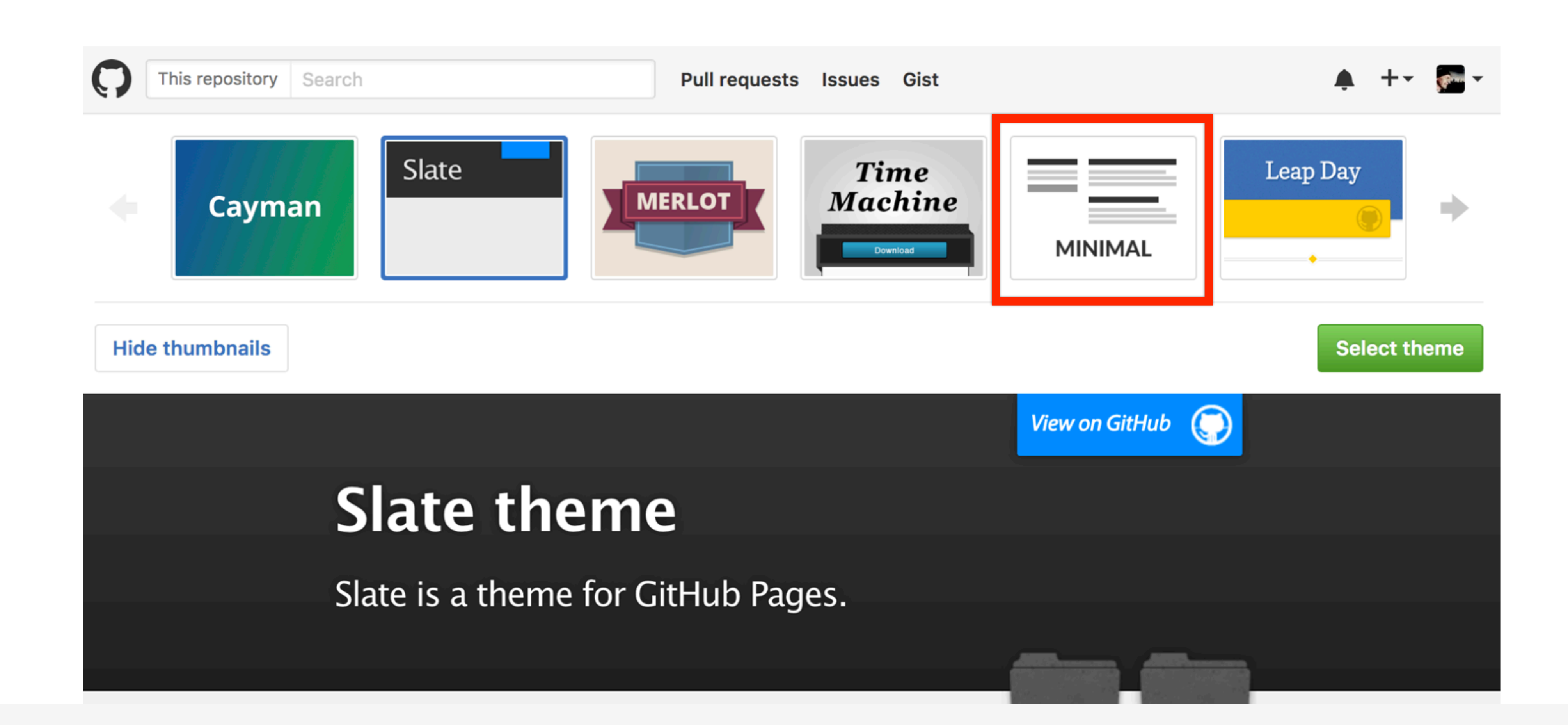

Choose one of the themes from the carousel at the top. When you're done, click Select theme on the right.

# Side-note:

### Scroll down again to the GitHub Pages section to find the link to your new website. Open this link in a New Tab of your browser:

## **GitHub Pages**

GitHub Pages is designed to host your personal, organization, or project pages from a GitHub repository.

Your site is ready to be published at https://bioboot.github.io/bimm143\_serina\_f18/.

#### **Source**

Your GitHub Pages site is currently being built from the master branch. Learn more.

master branch  $\sim$ 

**Save** 

#### **Theme Chooser**

Select a theme to publish your site with a Jekyll theme. Learn more.

Your site is currently using the Minimal theme.

**Change theme** 

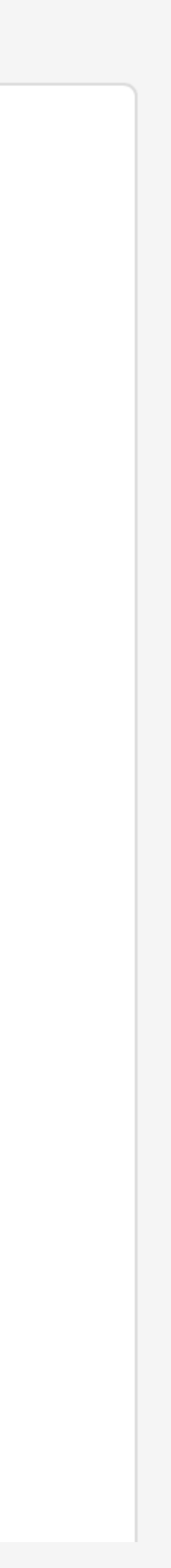

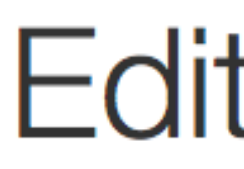

### **Back on the repository main page use the GitHub online editor to add content. In particular, add links to each classes .MD file**

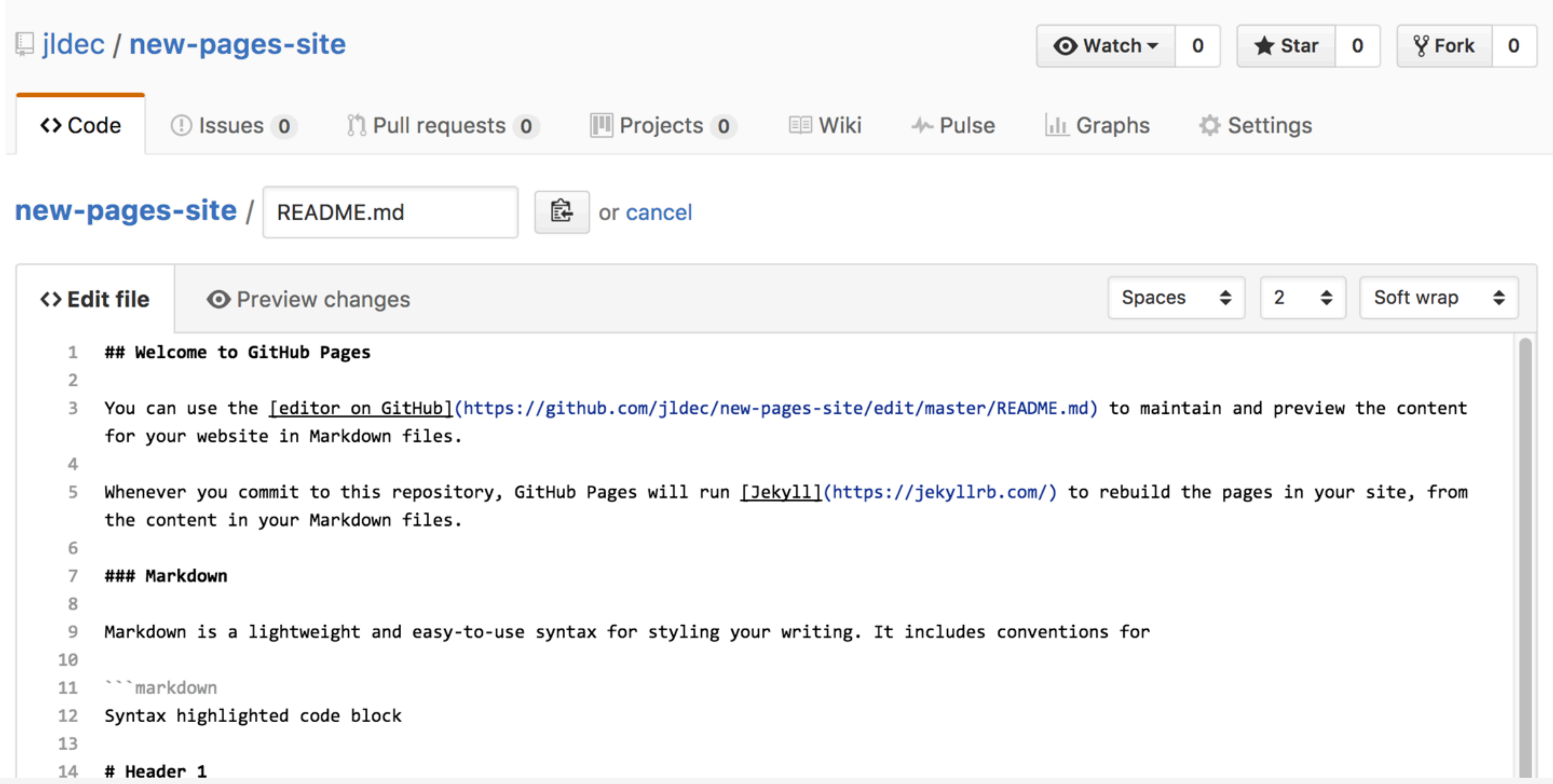

 $\overline{4}$ 

## Edit content

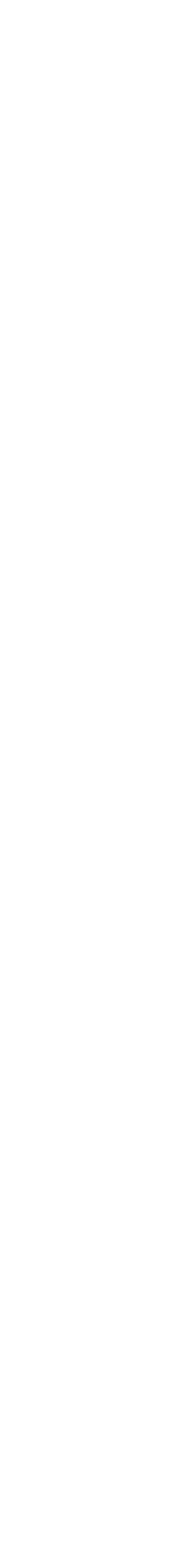

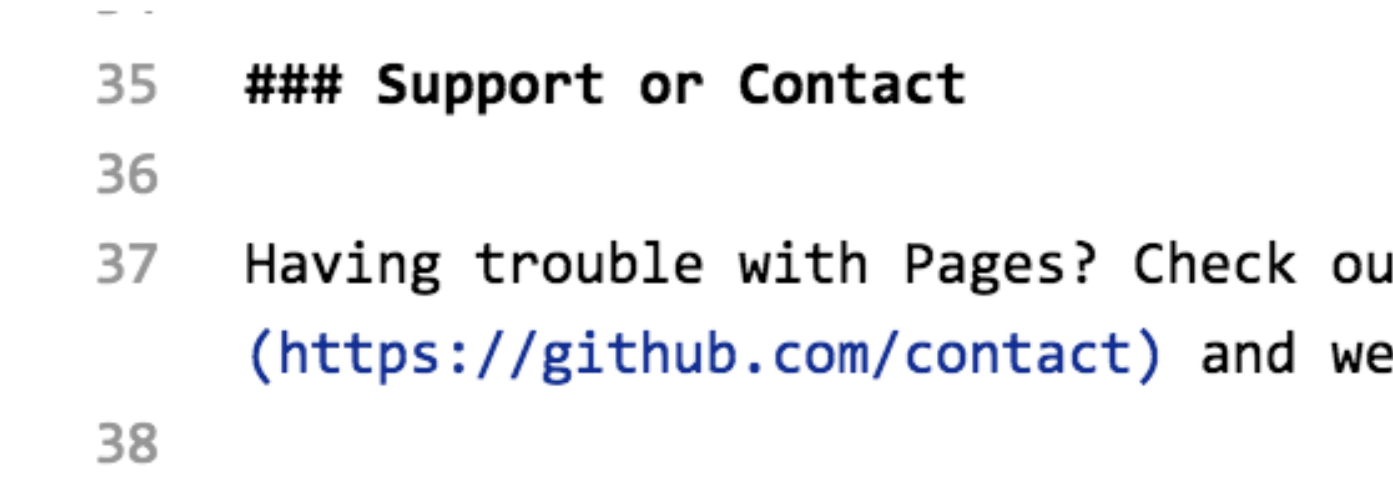

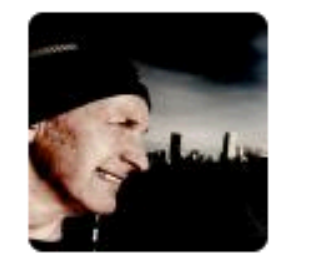

## **Commit changes**

Add content to new pages site

Add an optional extended description...

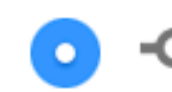

 $0<sup>4</sup>$   $\sim$ 

• • Commit directly to the master branch.

the company of the company of the

## Commit

Enter a commit comment and click on **Commit changes** below the editor.

ut our <u>[documentation]</u>(https://help.github.com/categories/gi <sup>2</sup>ll help you sort it out.

the contract of the contract of the the company of the company of the

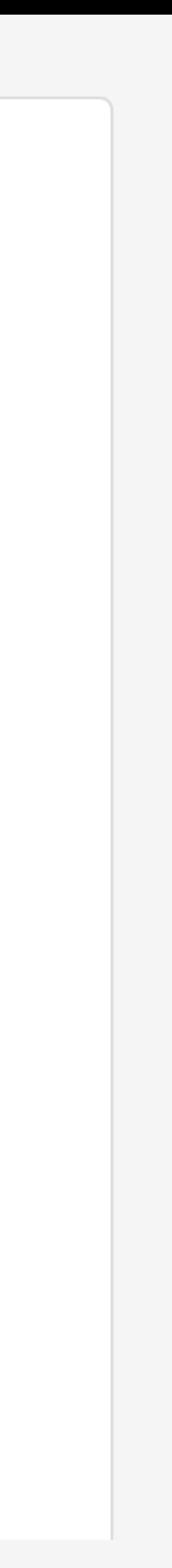

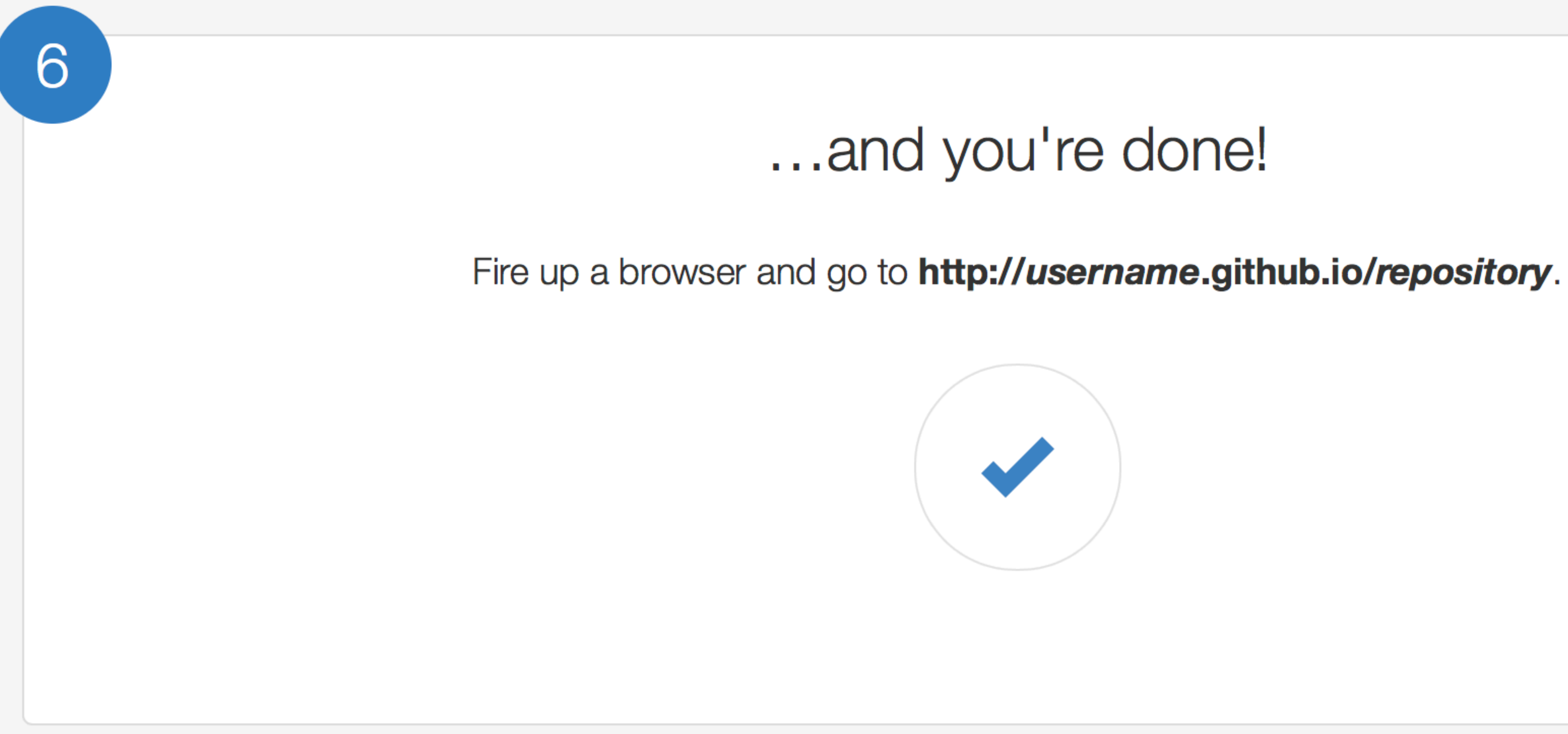

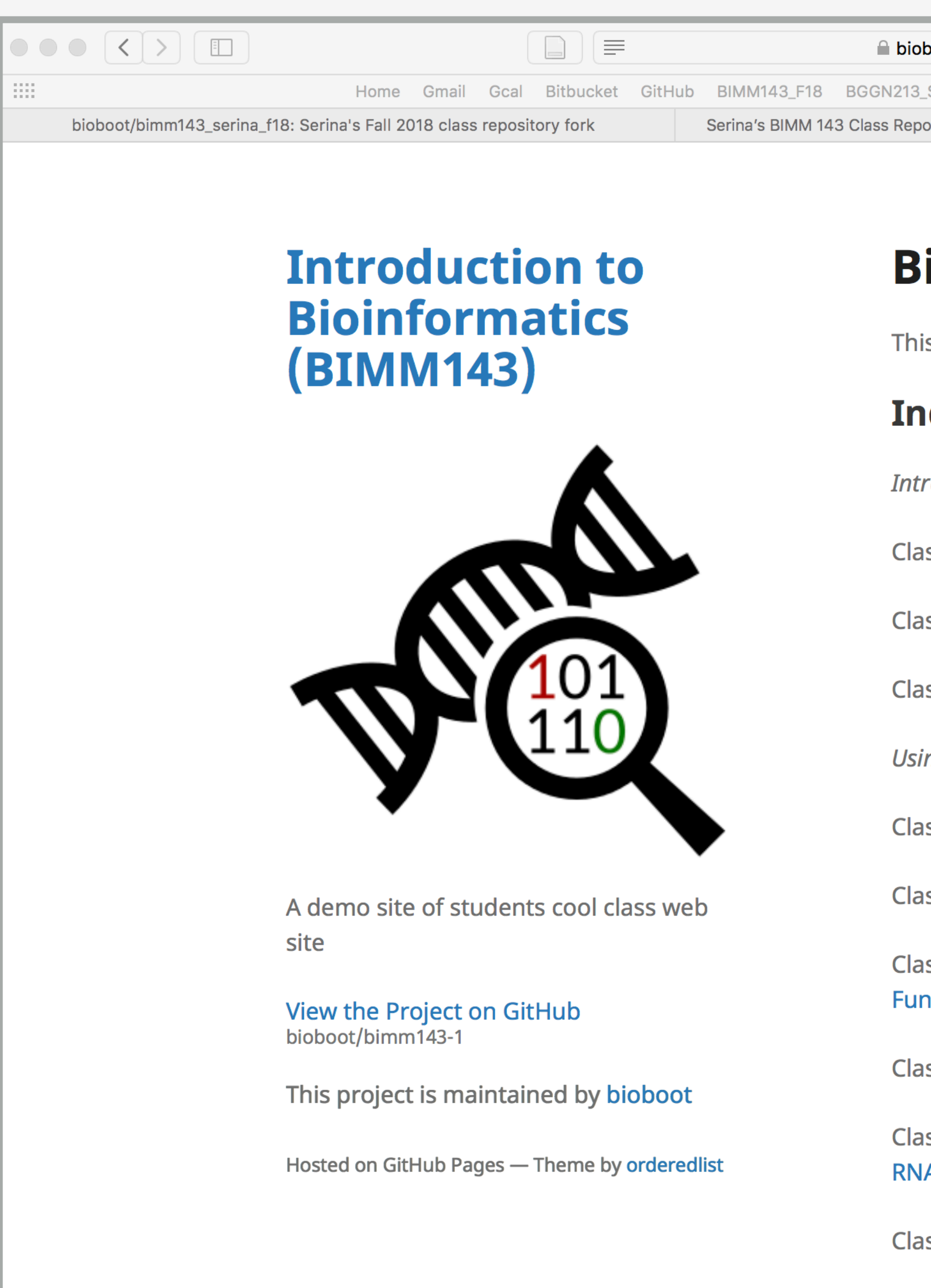

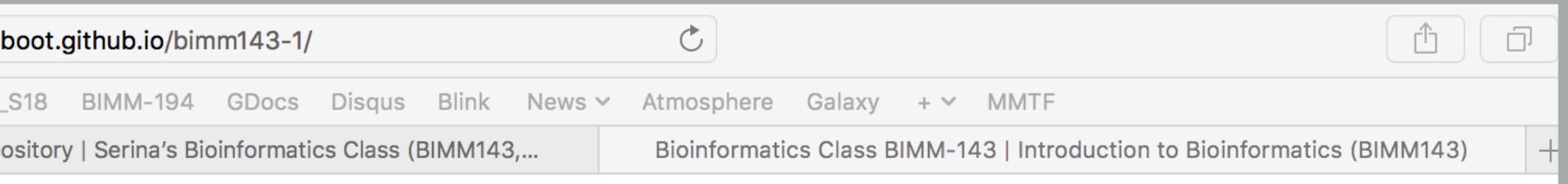

## **Bioinformatics Class BIMM-143**

This is my repository for my Bioinformatics class from UC San Diego in S18.

### **Index of Material**

- **Introductory Material: Working With R**
- Class 5 Basic Data Exploration and Visualization in R HTML, MD, Rmd
- **Class 6 Creating R Functions**
- Class 7 R Packages, working with CRAN, and working with Bioconductor
- **Using R and Other Tools for Bioinformatics Analysis**
- Class 8 An Introduction to Machine Learning (Heirarchical Clustering)
- Class 9 Analyzing High Dimensional Datasets and Unsupervised Learning
- Class 11 Structural Bioinformatics: Analyzing Protein Structure and **Function**
- Class 12 Drug Discovery: Techniques and Analysis
- Class 13 Genome Informatics and High Throughput Sequencing (NGS, RNA-Seq, and FastQC)
- **Class 14 Transcriptomics and RNA-Seq Analysis**

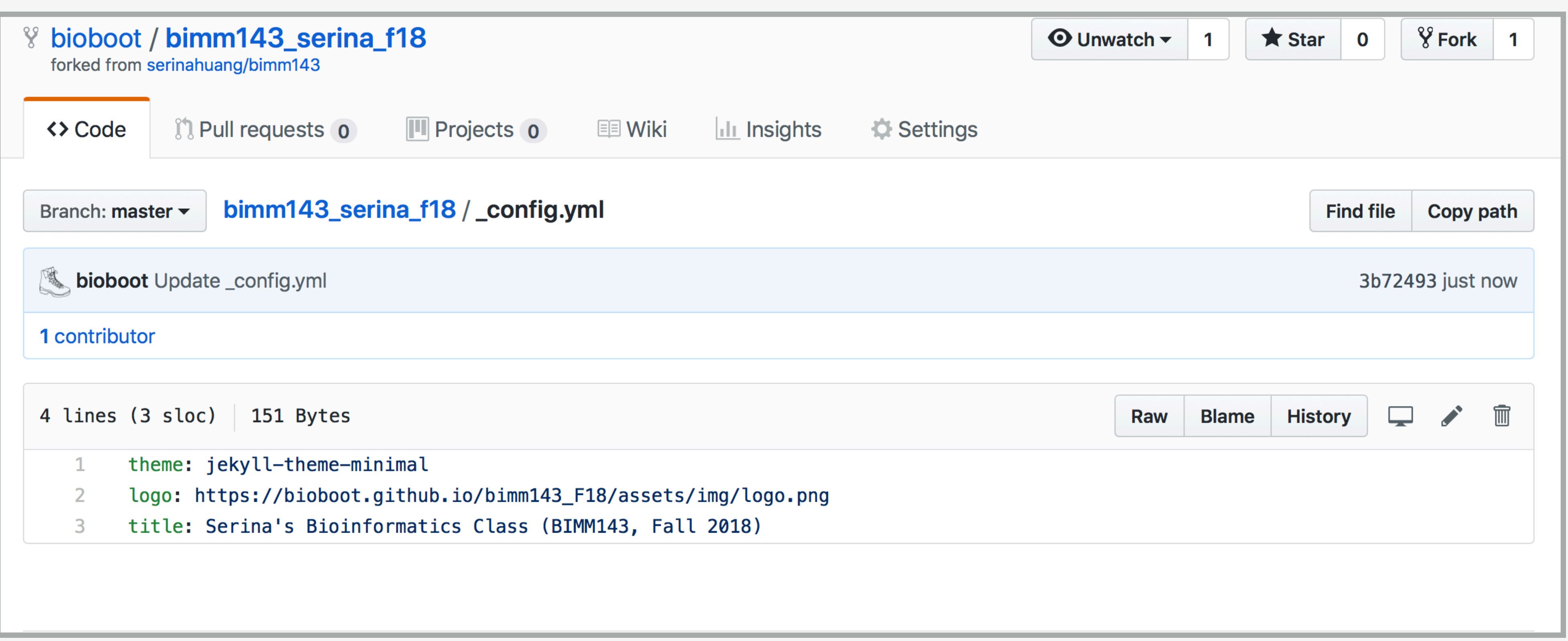

Here I: (1) Chose the "minimal" theme, (3) Edited config.yml (adding logo and title), (4) Edited README.md

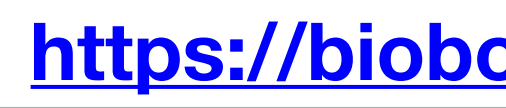

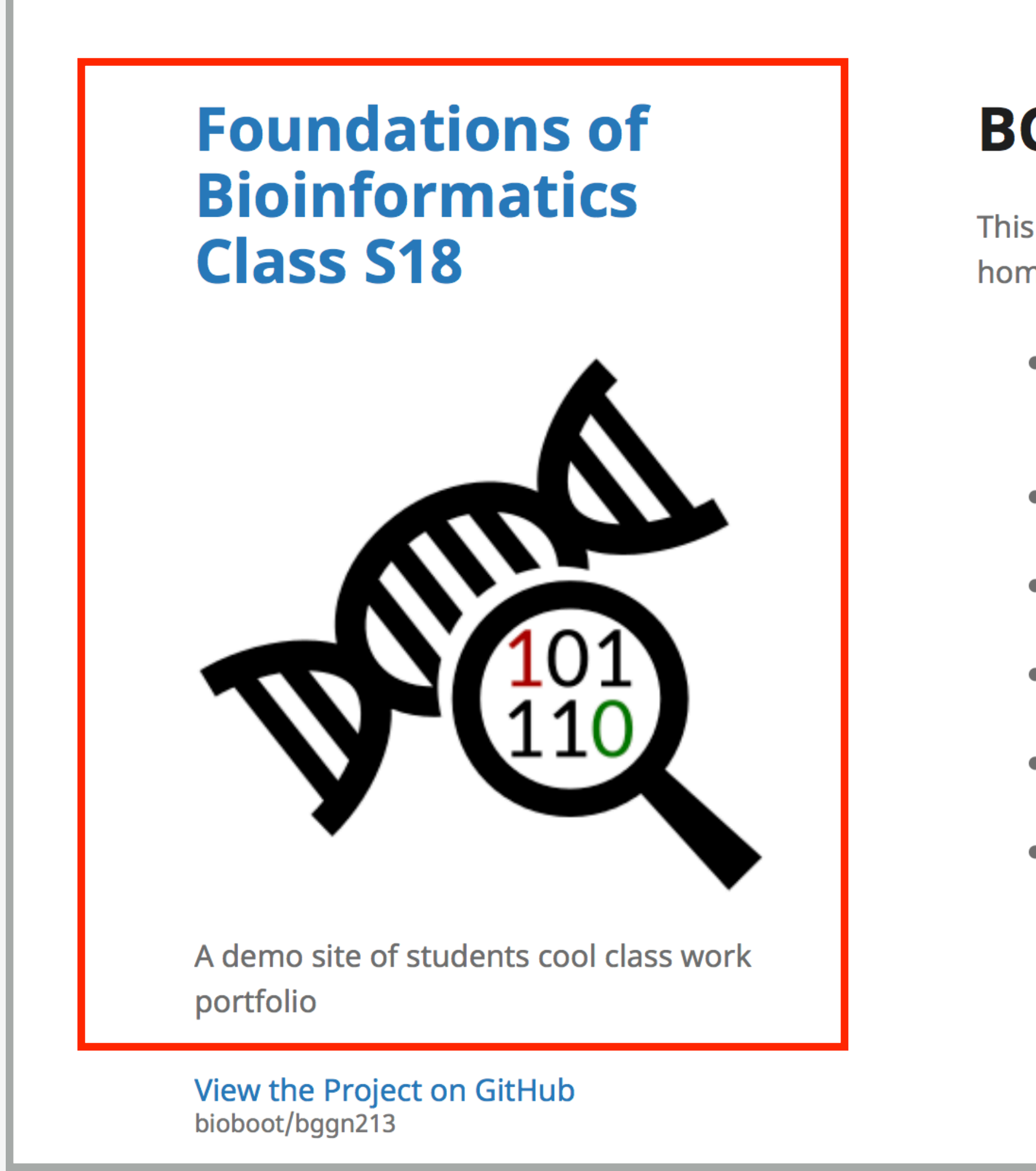

 $\bullet \bullet \bullet \Leftrightarrow$   $\Box$ 

**Here I: (1) Chose the "minimal" theme, (3) Edited \_config.yml (adding logo and title), (4) Edited README.md**

## **BGGN213**

This is my classwork from BGGN213 at UC San Diego (S18). The main class homepage is here

- Class05: Data Visualization in R (for other self contained formats see HTML, MD and R).
- Class06: Why, when and how of writing your own R functions
- Class07: Bioinformatics R packages from CRAN and BioConductor
- Class08: Machine Learning for Bioinformatics 1
- Class09: Machine learning project
- $\bullet$  Etc.

### **[https://bioboot.github.io/tmp\\_test/](https://bioboot.github.io/tmp_test/)**

 $\bigcirc$   $\bigcirc$   $\bigcirc$ 

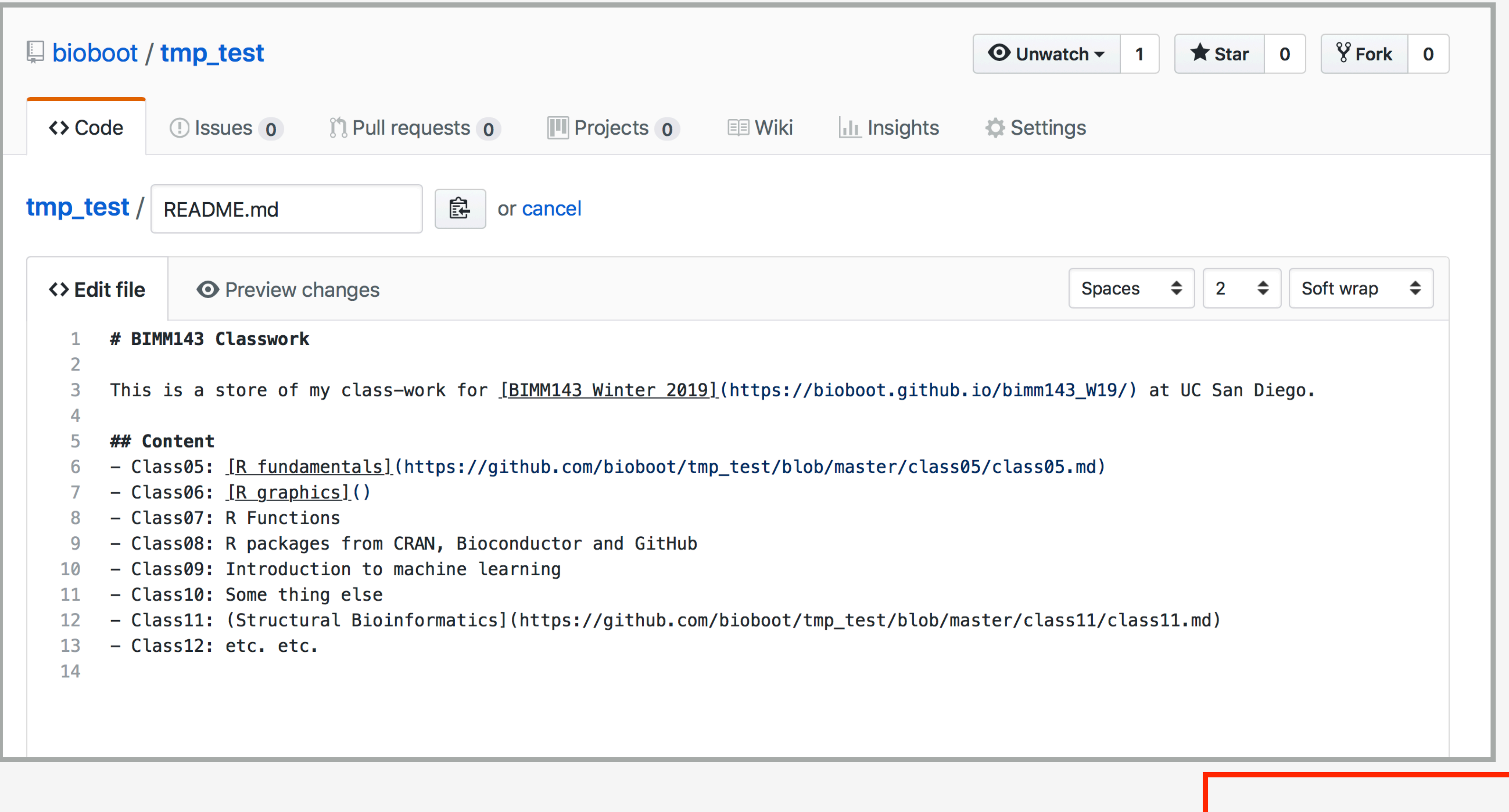

Here I: (1) Chose the "minimal" theme, (3) Edited \_config.yml (adding logo and title), (4) Edited README.md

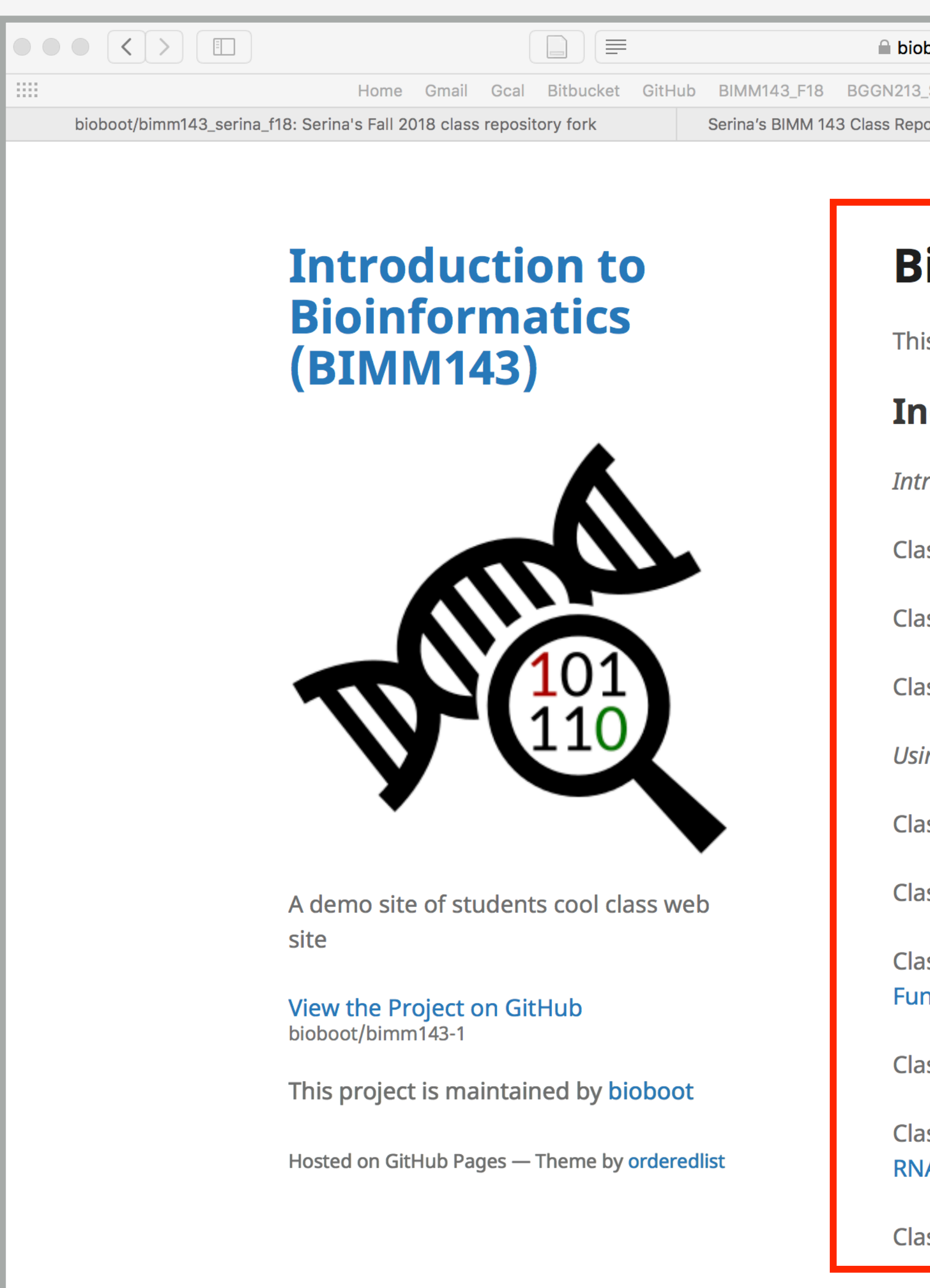

**Here I: (1) forked Serina's Repo, (2) Chose the "minimal" theme, (3) Edited \_config.yml (adding logo and title)**

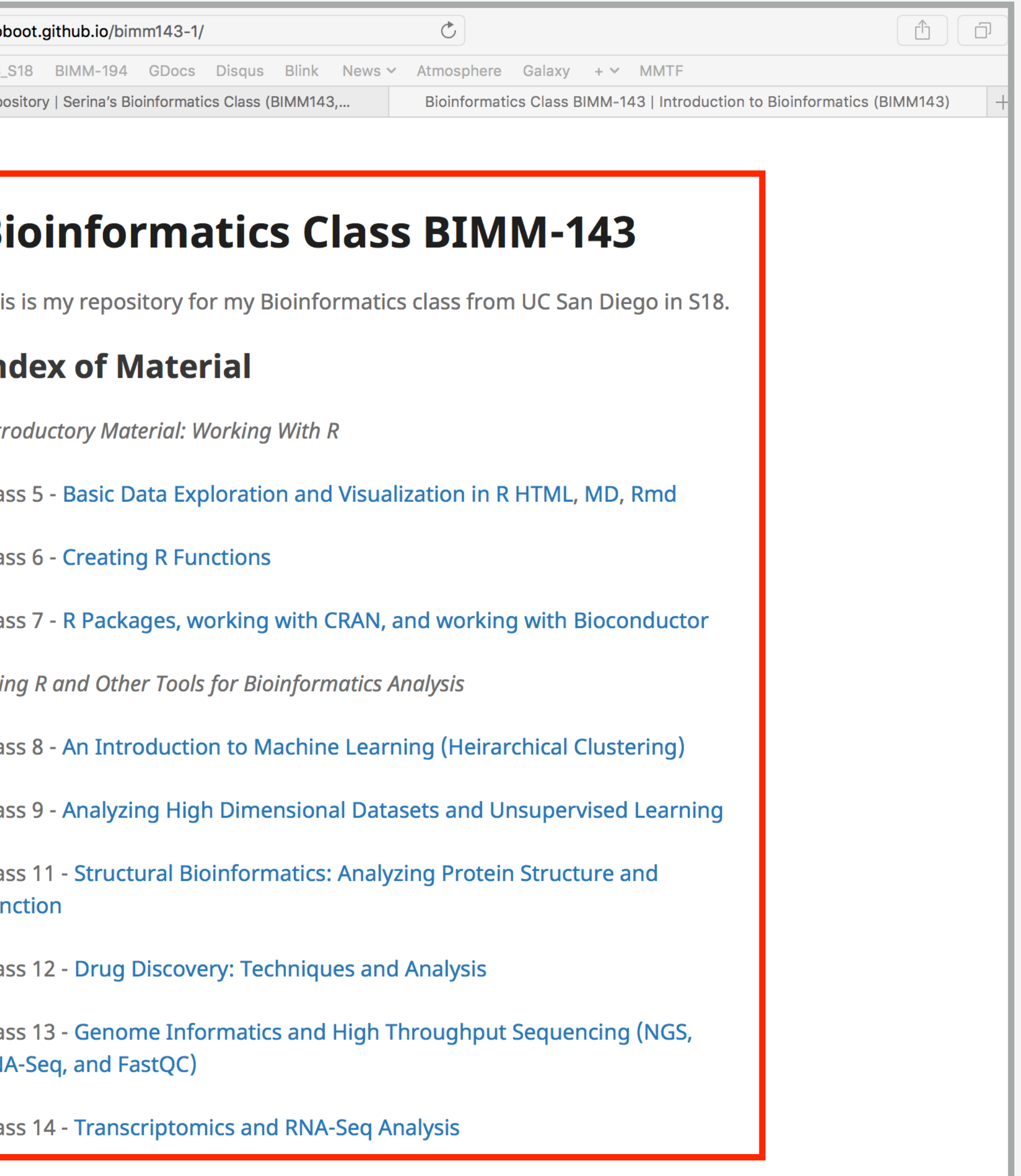

**Please do fill out your CAPs evaluation ( [Link!](https://academicaffairs.ucsd.edu/Modules/Evals?e4900527) ) if you get a change.**  It is important to the courses we offer in the future and how we teach them!

**Please do fill out your CAPs evaluation ([Link!](https://academicaffairs.ucsd.edu/Modules/Evals?e4900527)) if you get a change.** It is important to the courses we offer in the future and how we teach them!

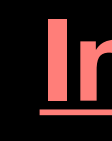

**Incentive... > 80% response rate we will remove your worst 5pt final exam question!**

## **Incentive...**

**> 80% response rate we will remove your worst 5pt final exam question!**

**Send me and the IAs your GitHub Pages portfolio with all classes by this Friday and receive another 5pts final exam boost!**

**Please do fill out your CAPs evaluation ( [Link!](https://academicaffairs.ucsd.edu/Modules/Evals?e4900527) ) if you get a change.**  It is important to the courses we offer in the future and how we teach them!

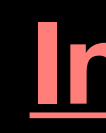

# Going Further With DataCamp

### **<https://www.datacamp.com/tracks/custom-bioinformatics-extension>**

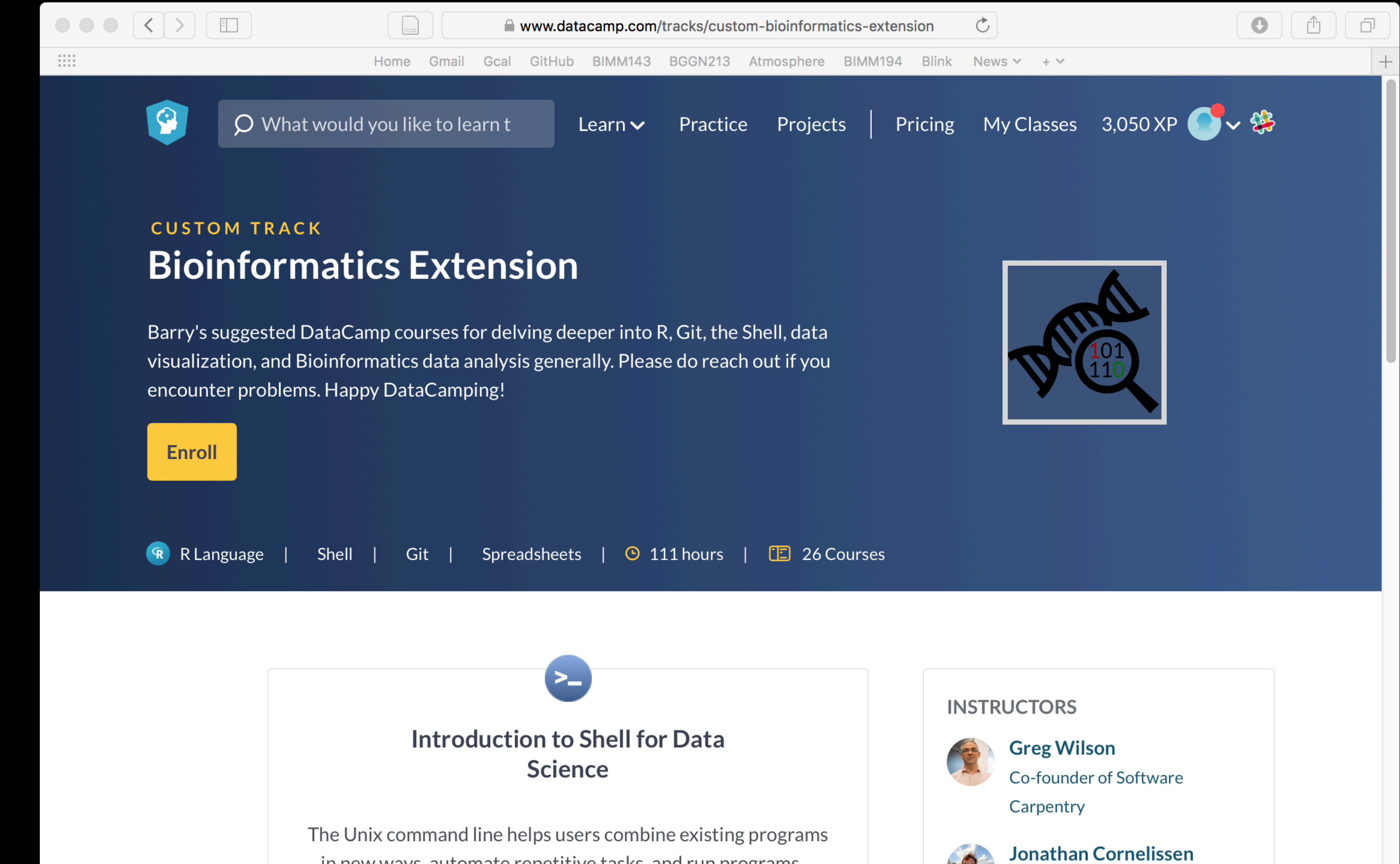

in new ways, automate repetitive tasks, and run programs...

## **Incentive...**

**> 80% response rate we will remove your worst 5pt final exam question!**

**Send me and the IAs your GitHub Pages portfolio with all classes by this Friday and receive another 5pts final exam boost!**

**Please do fill out your CAPs evaluation ( [Link!](https://academicaffairs.ucsd.edu/Modules/Evals?e4900527) ) if you get a change.**  It is important to the courses we offer in the future and how we teach them!

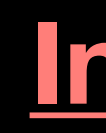